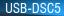

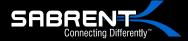

USB 2.0 TO SATA/IDE Hard Drive Converter With Power Supply & LED Activity Lights

SREAENT

and a

User Manual

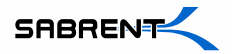

### **2.5" HDD IDE**

1-Connect the short 2.5" IDE connector from the Sabrent adapter to the pins on your 2.5" Hard Drive.

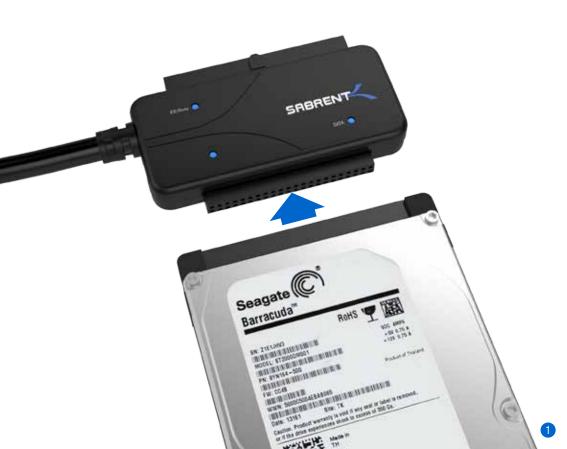

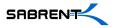

# **Please Note:** When you remove a hard drive from an existing laptop, you may need to first remove the outer cage and sometimes an additional converter which cover the **IDE** or **SATA** connectors.

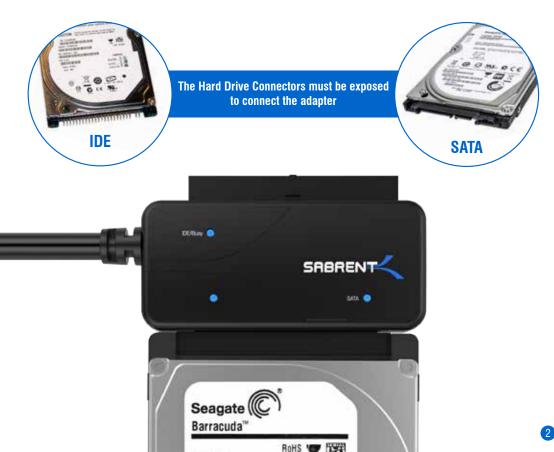

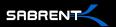

2-Connect the USB cable from the Hard Drive Adapter to an available USB port on your computer.

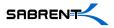

**3-**In most cases, the USB cable will supply sufficient power for the drive to spin up and initiate.

However, some larger capacity Hard Drives may require additional power to spin up and initiate.

Use the power supply provided for the needed power.

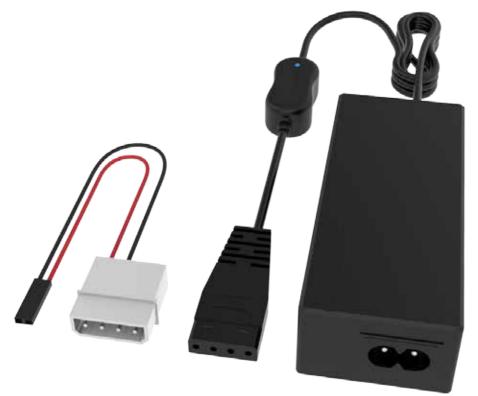

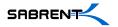

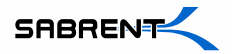

## **3.5" HDD IDE**

1-Connect the IDE power adapter (included) directly into the IDE drive

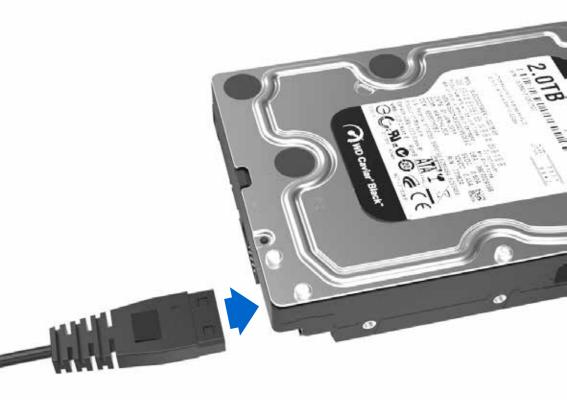

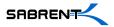

#### 2-Connect the long 3.5 inch IDE connector to the pins on your hard drive Ensure that the keyed pin and slot are properly lined up to the device and that the fit is snug.

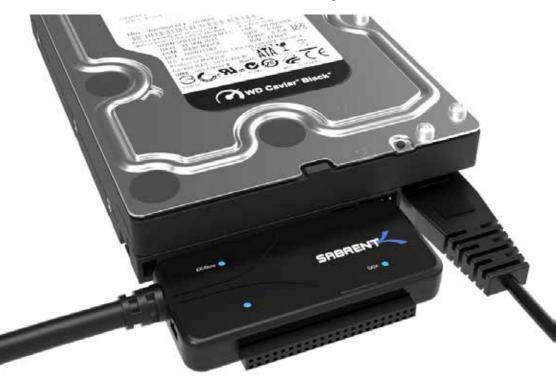

3-Connect the USB cable from the Sabrent converter to an available USB port on your computer

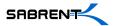

### 2.5"/3.5" HDD SATA

1-Connect the Sabrent converter to the power adapter, and then plug the SATA power end into the SATA drive directly

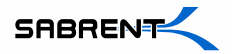

2-Connect the SATA data cable into the Sabrent Converter, and then connect the other end directly into the SATA drive

3-Connect the USB cable from the Sabrent converter to an available USB port on your computer

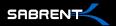

# The Hard Drive should now spin/vibrate, indicating that the Hard Drive is powering up.

If the Hard Drive does not spin, it may indicate that the hard drive itself is no longer working. Quite often, older laptops or desktops that have failed may also have a malfunctioning hard drive. This adapter can only access **working** drives.

# A Drive letter should appear in MY COMPUTER, indicating that the Hard Drive has mounted and the data is accessible. If this does not work:

- **1.** Try connecting to a different USB port on the computer (Rear ports may work better than front ports.)
- 2. Try connecting to a different computer
- 3. Try using a different Hard Drive

If that still does not work, that may indicate that the adapter itself is not working and needs to be replaced.

If 2.5" drives work but 3.5" drives do not, you may only need a new power supply.